## **BUNDLES**

WHAT IS A "BUNDLE?"

In order to decrease the number of steps necessary to create a Combination, you can save Combination Parameters, ORGAN Patches and MONO SYNTH Patches to a Bundle You can then save the Bundle along with PIANO and/or ENSEMBLE Patches to a Combination. The diagram below shows this in more detail.

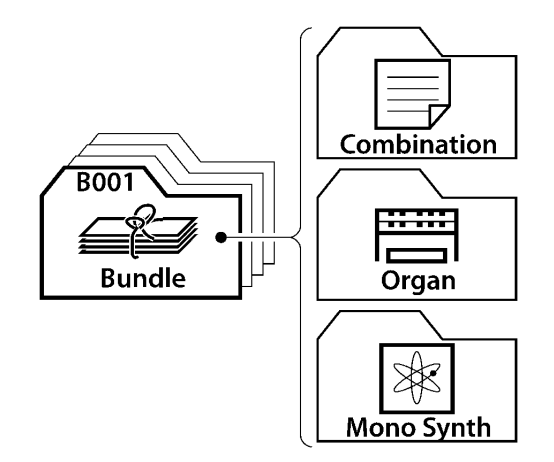

You can either Record and use a Bundle on its own, or Record a Bundle as an interim step to Recording a Combination if you want several Combinations with the same Combination, ORGAN and SYNTH Parameter settings but different PIANO and/or ENSEMBLE settings.

## **TRY THIS: To create and Record a Bundle:**

- 1. Create a Registration using Combination Parameters, ORGAN Section Parameters and MONO SYNTH Parameters.
- 2. If you have made changes to the ORGAN and/or SYNTH Voice Sections, Record your settings as User ORGAN Patches or SYNTH User Patches. (If you want to include Factory ORGAN or SYNTH Patches in your Bundle you may skip this step.)
- 3. After you have made your changes to a Combination and/or to Patches, press the red RECORD button. The RECORD Page will display.

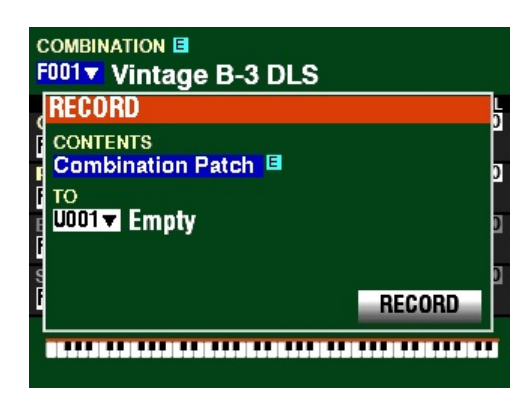

4. Use the VALUE Rotary Control to select the Bundle, Combination or Patch you wish to record. You can select Bundle, Combination Patch, Organ Patch Piano Patch, Ensemble Patch or Synth Patch. For this example, turn the VALUE Rotary Control to select Bundle if it is not already displaying.

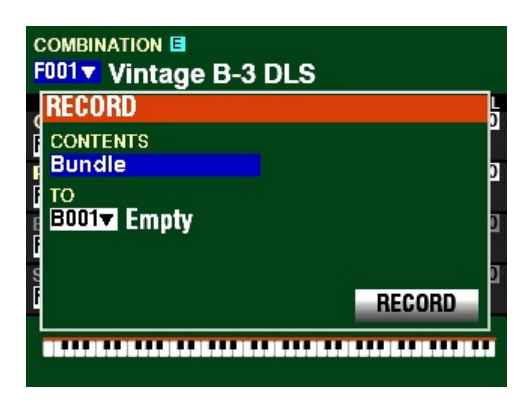

5. From the screen shown above, use the DIRECTION  $\mathbf{w}$  button to move the cursor to the box underneath the word "TO."

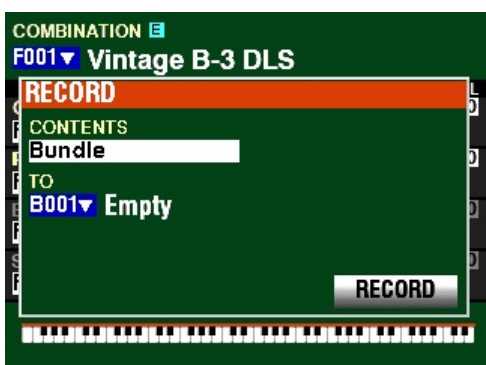

You can now use the VALUE Rotary Control to select the User Number which will contain your Bundle.

6. From the above screen, use the DIRECTION  $\mathbf{w}$  w button to move the cursor to the RECORD box.

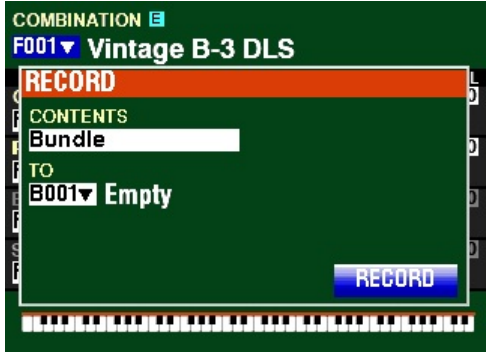

7. Press the ENTER button. The following screen will show in the display:

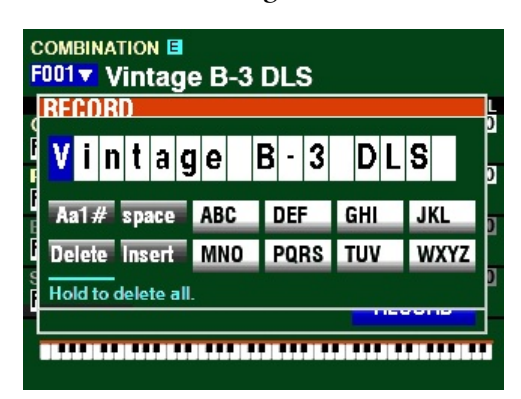

This is the screen you will use to Name your User settings. For this example, leave the Name shown as it is. Naming Combinations, Patches, etc. will be covered later in this Guide.

8. Press the ENTER button to complete the Recording procedure. You will see the following messages flash in the display:

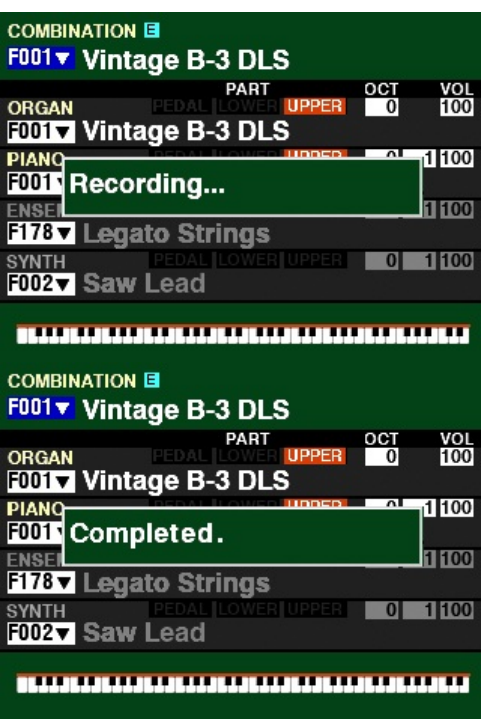

**NOTE:** Do not turn the power "OFF" while the above messages are displaying.

After the "Completed." message disappears, you will see the Bundle Number at the top of the screen change to B001. This indicates that a Bundle is now active. If you Rename a Bundle, the new Name will display to the right of the Bundle Number.

**NOTE:** If you DO NOT wish to Record, press the [MENU/EXIT] or PLAY button instead of the ENTER button.

9. Press the PLAY button to return to the PLAY mode. The Bundle will show in the display as "Bxxx" followed by the Name. You can now use the Bundle "as is" or include it in a Combination if you want also to include PIANO and/or ENSEMBLE settings as part of the total registration.

**NOTE:** See page 45 for more information on how to Record a Combination.